# **>> SharePoint Online**

**Workflows mit Nintex erstellen**

Nintex Workflow erweitert SharePoint-Technologien und ermöglicht Workflows per Drag&Drop direkt in SharePoint zu erstellen ohne eine einzige Zeile Programmcode schreiben zu müssen. Die Nintex Oberfläche ist dabei komplett in SharePoint integriert und wird komfortabel über den Browser bedient.

### **Ihr Nutzen**

Nach dem Seminar sind Sie in der Lage Nintex Workflow App und Nintex Forms App in Office 365 zu nutzen.

#### **Voraussetzungen**

SharePoint, Vertiefung für Content Manager~7760

oder dem entsprechende Erfahrungen.

#### **Preis pro Teilnehmer**

EUR 1450,- exklusive der gesetzlichen MwSt.

### **Seminardauer**

2 Tag(e)/Day(s)

#### **Seminarinhalte**

- 1. Tag
- \* Einführung
- Überblick
- Einführung in Nintex Worklfow für Office 365
- Erste Schritte
- Workflow-Typen
- Worklfow-Aktionen
- Einführung in Nintex Forms für Office 365
- Überblick über Module und Ziele
- Vorteile von Nintex Workflow
- Überblick über Features
- Eingeführt in Browser kein Code erforderlich
- Drag & Drop
- Lazy Approval
- Online Services Facebook
- Loops

EGOS! PDF MVC Content Application Framework v8.25.3.14. @2025 EGOS! The Education Company, Alle Rechte vorbehalten. Created on 04.04.2025 06:06:14. ID9480. SharePoint Online Workflows mit Nintex erstellen

EGOS! PDF MVC Content Application Framework v8.25.3.14. @2025 EGOS! The Education Company, Alle Rechte vorbehalten.

Created on 04.04.2025 06:06:14. ID9480. SharePoint Online Workflows mit Nintex ersteller

- State Machines
- 2013 Workflow Engine
- Sharepoint und Nintex Workflow für Office 365
- Hinzufügen von Nintex Workflow für Office 365 App
- Erstmaliges Hinzufügen der Nintex Workflow App zur Website
- Update der App
- Vor- und Nachteile von Office 365

- Vergleich von Nintex Workflow für Office 365 und Nintex Workflow 2010/2013

#### 2. Tag

- \* Erste Schritte mit Nintex Workflow für Office 365
- Einführung in Nintex Workflow Designer
- Start mit Nintex Workflow Designer
- Workflow-Design-Schnittstellen
- Neuen Worklfow erstellen
- Mehrere Aktionen hinzufügen
- Workflow starten manuell und automatisch
- Workflows verwalten
- Workflow-Tasks
- Workflow löschen
- \* Workflow-Typen
- Listen- und Bibliotheken-Workflows
- Einstellungen von Listen- und Bibliotheken-Workflows
- Site Workflow
- Site Workflows starten
- 
- 
- 
- 
- Utility-Aktionen
- 
- App-Step-Aktion vorbereiten
- Integrations-Aktionen
- Social-Aktionen
- 
- 
- 
- 
- 

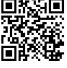

# **Hinweise**

MOC55219

#### Version: 365

- Site Workflow erstellen
- Site Workflow mit einem Hyperlink verlinken
- Workflow innerhalb eines anderen Workflows starten

3. Tag

## \* Workflow-Aktionen

- Variablen und ihre Typen - Variablen bearbeiten und löschen
- Office 365 Aktionen vs. Nicht-Office 365 Aktionen
- Bibliotheken- und Listen-Aktionen
- Benutzerinteraktions-Aktionen
- Email und Lazy Approval
- Operation-Aktionen
- 
- Logic- und Flow-Aktionen
- 
- 
- Aktionen kombinieren
- \* Nintex Forms erstellen und verwalten
- Einführung in Nintex Forms für Office 365
- Formtypen

© 2025 EGOS! The Education Company, Alle Rechte vorbehalten.

- Form Apps zu einer Website hinzufügen